## **Boot a USB Flash Drive in VirtualBox**

Edits and PDF version by **Sirus** v. 1.00 **Source:** <http://www.pendrivelinux.com/boot-a-usb-flash-drive-in-virtualbox/>

Here's how to boot from a **USB Flash Drive** in **VirtualBox**. This process allows you to boot a USB Flash Drive or an external hard drive while still working on your computer. By default VirtualBox can't boot from USB, thus, this how-to. This can be done though, by mapping a virtual machine to the USB Flash Drive.

## **STEPS**

- 1. Have VirtualBox installed [\(https://www.virtualbox.org/\)](https://www.virtualbox.org/)
- 2. **A.** Click **Start > Run** Type **diskmgmt.msc** and click **OK** (Vista/Win7: use **Start** , and type it in the **Search Box**)
	- **B.** Locate your USB Disk number (Fig.1)

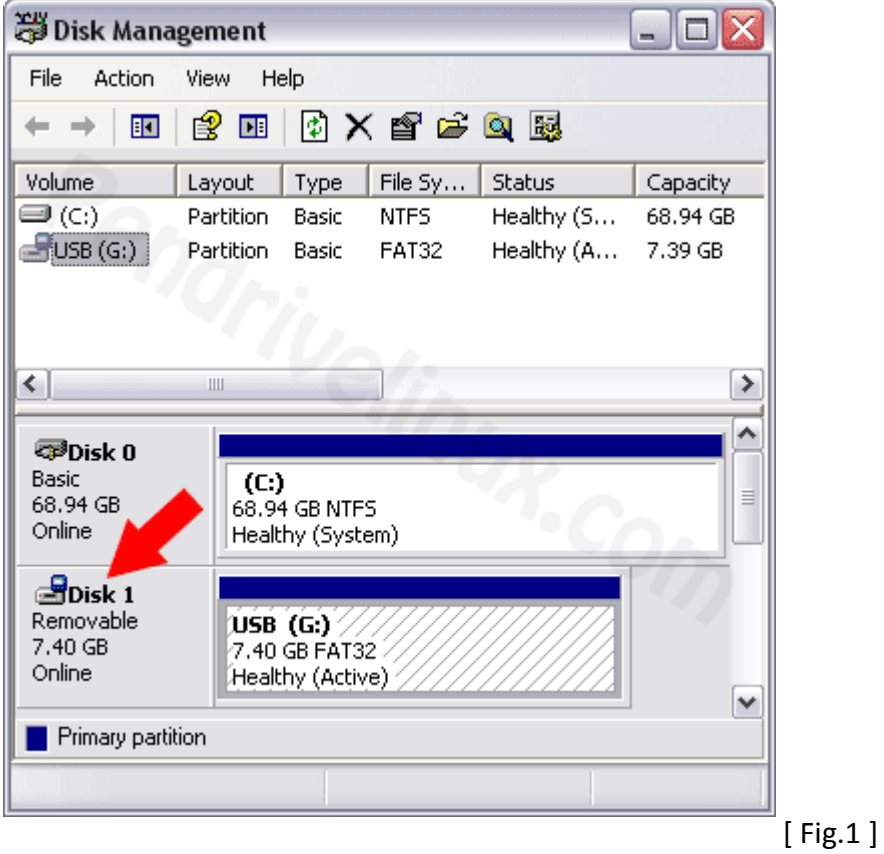

- 3. Open a command prompt (Win+R) **cmd.exe** (run as admin in Vista/Win7)
- 4. Type **cd %programfiles%\oracle\virtualbox**

5. Type ALL of the following command, replacing the "**#**" with your USB Disk's number (from **step 2**) :

**VBoxManage internalcommands createrawvmdk -filename "%USERPROFILE%"\.VirtualBox\usb.vmdk -rawdisk \\.\PhysicalDrive#**

6. **Start VirtualBox** (run as admin in Vista/Win7) and create a New Virtual Machine.

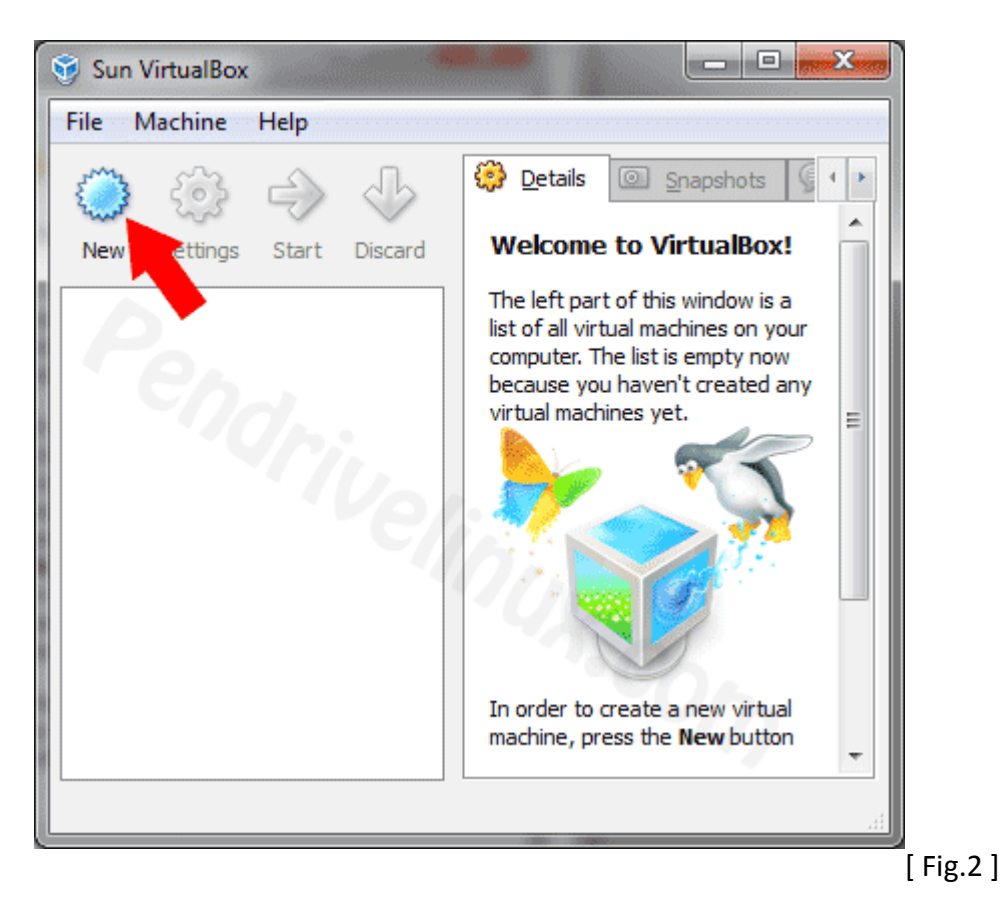

7. When prompted for a **hard disk image**, tick "**Use existing hard disk"** and select "**usb.vmdk"** (from **step 5**)

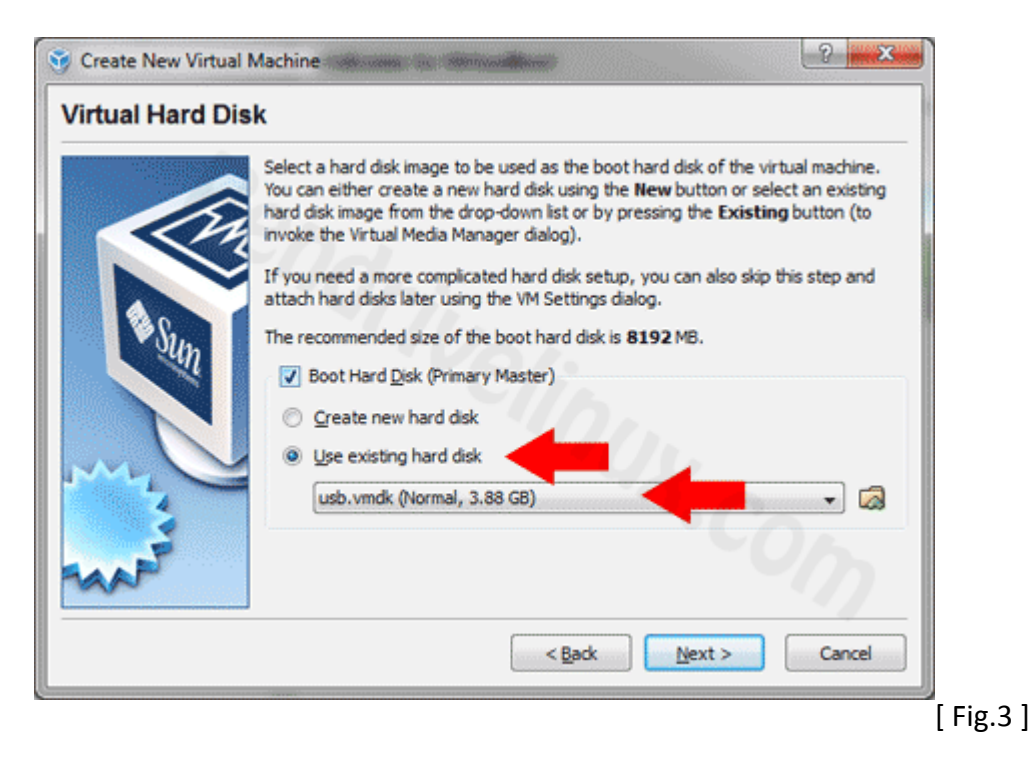

8. Once you've creating your Virtual Machine, click **Start**

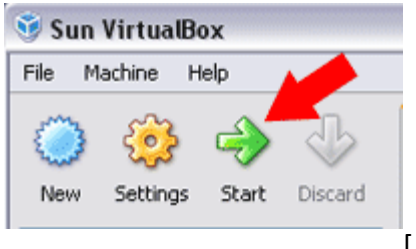

 $\overline{[}$  Fig.4 ]

If all goes well, VirtualBox can now boot from your USB drive emulated from within Windows!

Enjoy!

**Sirus**

sirusdark.ca